# IPCC ةزهجأل لوؤسملا رورم ةملك رييغت  $\overline{\phantom{a}}$

### المحتويات

[المقدمة](#page-0-0) [المتطلبات الأساسية](#page-0-1) [المتطلبات](#page-0-2) [المكونات المستخدمة](#page-0-3) [الاصطلاحات](#page-0-4) [تغيير كلمة مرور المسؤول](#page-0-5) [إحتياط](#page-1-0) [معلومات ذات صلة](#page-2-0)

### <span id="page-0-0"></span>المقدمة

يوضح هذا المستند كيفية تغيير كلمة مرور حساب المسؤول لأجهزة IPCC.

## <span id="page-0-1"></span>المتطلبات الأساسية

#### <span id="page-0-2"></span>المتطلبات

لا توجد متطلبات خاصة لهذا المستند.

#### <span id="page-0-3"></span>المكونات المستخدمة

تستند المعلومات الواردة في هذا المستند إلى هذا البرنامج:

● جميع إصدارات ICM Cisco

تم إنشاء المعلومات الواردة في هذا المستند من الأجهزة الموجودة في بيئة معملية خاصة. بدأت جميع الأجهزة المُستخدمة في هذا المستند بتكوين ممسوح (افتراضي). إذا كانت شبكتك مباشرة، فتأكد من فهمك للتأثير المحتمل لأي أمر.

#### <span id="page-0-4"></span>الاصطلاحات

راجع [اصطلاحات تلميحات Cisco التقنية للحصول على مزيد من المعلومات حول اصطلاحات المستندات.](//www.cisco.com/en/US/tech/tk801/tk36/technologies_tech_note09186a0080121ac5.shtml)

## <span id="page-0-5"></span>تغيير كلمة مرور المسؤول

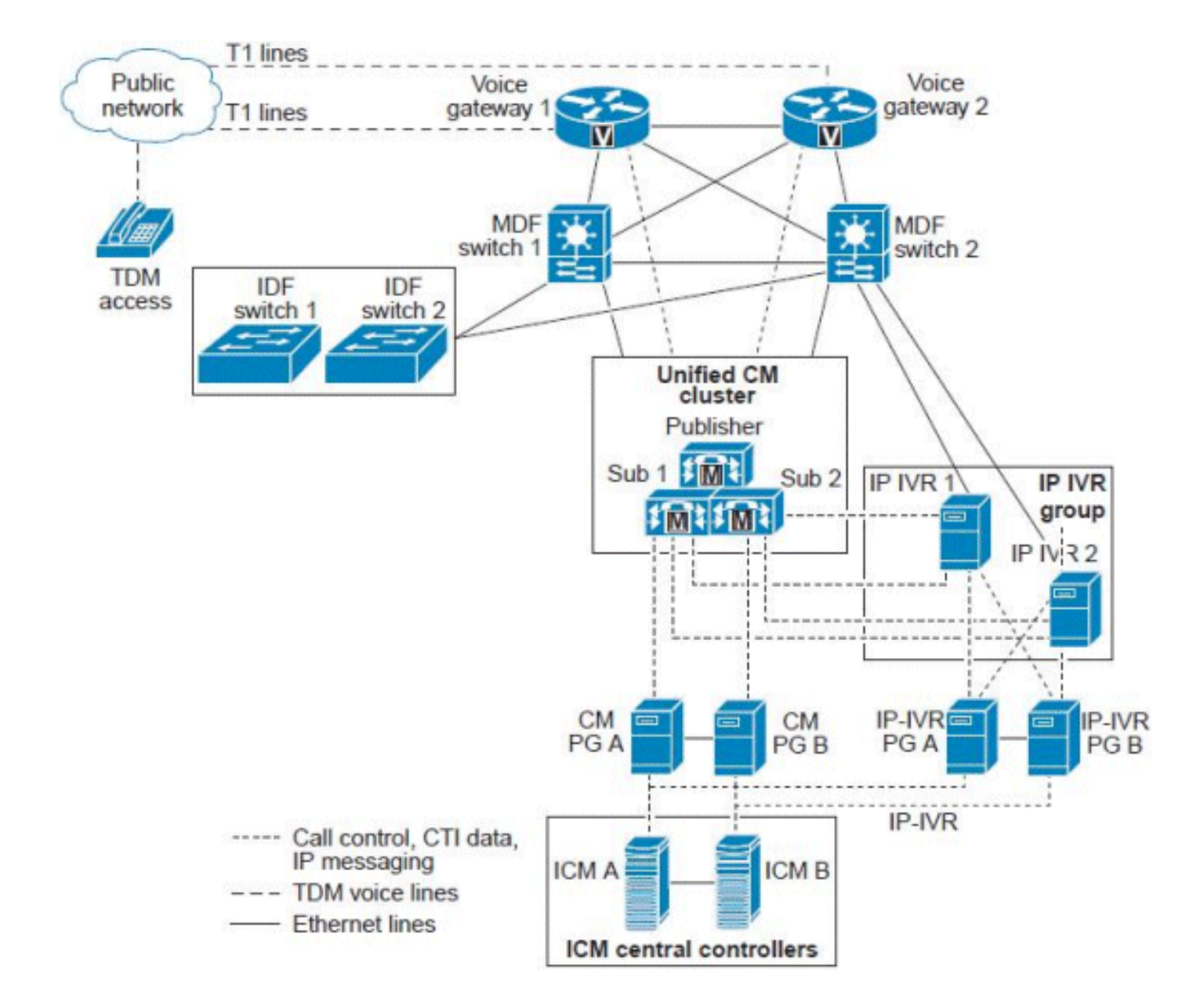

يتم تمثيل خادم ICM أو وحدة التحكم المركزية ل ICM كخادم واحد، ولكنه في الواقع مجموعة من الخوادم التي تم تحجيمها وفقا لتعداد الوكيل الموحد ل CCE وحجم المكالمات. تتضمن وحدات التحكم المركزية في ICM هذه الخوادم المكررة/المزدوجة:

- موجه المكالمات "عقل" مجمع ICM الذي يوفر تعليمات ذكية لتوجيه المكالمات استنادا إلى الظروف الزمنية الفعلية التي يحتفظ بها في الذاكرة عبر كل من عمليات موجه المكالمات من الجانب A و B.
- مسجل/خادم قاعدة البيانات مستودع لكافة معلومات التكوين والبرمجة النصية بالإضافة إلى البيانات التاريخية التي تم تجميعها بواسطة النظام. يتم "إقران" مشغلي المكالمات بموجهات المكالمات الخاصة بهم بحيث يقوم الجانب "أ" من موجه المكالمات بقراءة البيانات وكتابتها فقط إلى المسجل "أ"، بينما يقوم موجه المكالمات "ب" بالقراءة والكتابة فقط إلى المسجل "ب". نظرا لأنه يتم مزامنة كلا جانبي عمليات موجه المكالمات، فإن البيانات المكتوبة إلى كلا مشغلي المكالمات متطابقة.في نماذج نشر معينة، يمكن تثبيت هذين المكونين على نفس الخادم الفعلي، والذي يشار إليه باسم "مسجل" أو "موجه/مسجل مجمع".

### <span id="page-1-0"></span>إحتياط

لا يتم إستخدام كلمة مرور مسؤول المجال لبدء أي خدمات، ولن يتم كسر أي شيء في Enterprise IPCC. ومع ذلك، وكإجراء إحتياطي، قم بإجراء عمليات النسخ الاحتياطي الكاملة لبطاقات ICM والمسجل والمكونات الأخرى (AW و NIC—ICM(، واسترجع تلك النسخ الاحتياطية التي تم إعدادها في المختبر. قم باختبار ما إذا كانت النسخ الاحتياطية هذه صالحة للاستخدام. تأكد أيضا من ملاحظة كلمة المرور الحالية وقم بتنفيذ المهمة بعد ساعات فقط لتكون آمنا

ولتتأكد من إمكانية الرجوع بسرعة.

كلمة المرور الوحيدة التي سيتم تغييرها هي تسجيل دخول الخادم إلى Windows. حساب المسؤول هذا هو حساب مجال، ويجب تغيير كلمة المرور على Active Directory.

أنجزت هذا to order in steps أنجزت المهمة:

.1 انتقل إلى خادم Directory Active.

- .2 فتح مستخدمي Directory Active وأجهزة الكمبيوتر.
	- .3 افتح المستخدمين واختر المسؤول.
- .4 انقر بزر الماوس الأيمن، واختر إعادة ضبط كلمة المرور.

ملاحظة: أدخل كلمة المرور الجديدة. يجب أن تفي كلمة المرور بمعايير الأمان (أي يجب أن تقوم بتضمين رقم وحرف كبير وحرف صغير). على سبيل المثال، Cisco0123.

تستخدم خدمات "Loggers "وعميل "محطة عمل الإدارة" 'SQL 'فقط حساب مستخدم المسؤول هذا بمجرد إجراء التغيير في Directory Active.

قم بإجراء هذه الخطوات:

- 1. قم بإعادة تشغيل مشغلات التحميل.**ملاحظة:** من الناحية المثالية، لا يجب ان تؤدي إعادة تشغيل اجهزة التحميل إلى أي مشكلات متعلقة بالموجه. سيتم فقد بيانات التسجيل التاريخية فقط عند إعادة تشغيل الموجه.
- 2. عند تشغيل "وحدات التحميل" مرة أخرى، قم بإعادة تشغيل وحدات التحكم في الوصول (AWs).**ملاحظة:** أثناء إعادة تشغيل AW، لا يمكنك تعديل أي برامج نصية ل ICM أو حفظها أو تغييرها.

### <span id="page-2-0"></span>معلومات ذات صلة

- [تعذر على مستخدم المسؤول تسجيل الدخول إلى صفحة إدارة CRA](//www.cisco.com/en/US/products/sw/custcosw/ps1846/products_tech_note09186a00805a7acc.shtml?referring_site=bodynav)
	- [الجانب A المسجل والموجه B يفشل](https://supportforums.cisco.com/message/1048323#1048323)
	- [نسخ البيانات القديمة ل WebView ICM](https://supportforums.cisco.com/message/398881#398881)
	- [الدعم التقني والمستندات Systems Cisco](//www.cisco.com/cisco/web/support/index.html?referring_site=bodynav)

ةمجرتلا هذه لوح

ةي الآلال تاين تان تان تان ان الماساب دنت الأمانية عام الثانية التالية تم ملابات أولان أعيمته من معت $\cup$  معدد عامل من من ميدة تاريما $\cup$ والم ميدين في عيمرية أن على مي امك ققيقا الأفال المعان المعالم في الأقال في الأفاق التي توكير المالم الما Cisco يلخت .فرتحم مجرتم اهمدقي يتلا ةيفارتحالا ةمجرتلا عم لاحلا وه ىل| اًمئاد عوجرلاب يصوُتو تامجرتلl مذه ققد نع امتيلوئسم Systems ارامستناه انالانهاني إنهاني للسابلة طربة متوقيا.